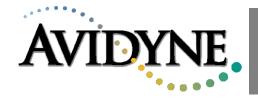

# Service Bulletin #: SB 01

Title: Compact Flash Removal/Replacement.

# 1. Planning Information

# A. Effectivity/Compatibility

This Service Bulletin applies to all Avidyne EX5000C's, with the following software part number:

| Part Number   | Rev. | Software Level |
|---------------|------|----------------|
| 530-00112-000 | 00   | Release 5.2.0  |

The software part number, revision and software level are displayed on the MFD screen during the startup sequence, above the text "Initializing-Please Wait...".

## **B.** Concurrent Requirements

None

#### C. Reason

Occasionally data corruption of a feature file can cause the loss of Map data. The compact flash contains the MFD system software.

A change has been made to the type of compact flash used, and a minor software change is incorporated to facilitate this change. The change will improve reliability.

# D. Description

This modification consists of removing the current compact flash and replacing it with the upgraded compact flash, while the EX5000C is on the bench.

#### E. Compliance

Avidyne recommends that this modification be incorporated at the operator's convenience.

# F. Approval

This Service Bulletin contains no modification information that revises the approved configuration and therefore does not require FAA or other regulatory agency approval.

## G. Manpower

Removal and replacement of the compact flash should take approximately 10 minutes.

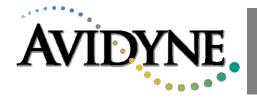

#### H. Weight and Balance

No change.

#### I. Electrical Load Data

Not changed.

# J. Software Accomplishment

See paragraph 1C Reasons for change.

#### K. Reference

Installation manual p/n 600-00073

#### L. Publications Affected

None

# 2. Material - Cost and Availability

Cost: No charge (including shipping).

Availability: Contact Avidyne at 1-888-AVIDYNE and ask for p/n 530-00112-000 Rev 01 compact flash.

This modification may be performed by an authorized Cirrus Service Center, or an Avidyne approved service location subject to current terms and conditions.

# 3. Accomplishment Instructions

#### A. Removal of the EX5000C from the aircraft.

- 1. Access Maintenance Setup pages and record setup values.
- 2. Remove radio rack interior trim cap.
- 3. Loosen the 4 Dzus fasteners that hold the unit to the cockpit panel.
- 4. Pull the unit out approximately 8".
- 5. Disconnect the cable.

## **B. Compact Flash Removal**

This procedure should be performed on the bench. Ensure NO power is applied to the unit. Refer to Figure 1.

- 1. Remove the Flash cover by unscrewing the 6 nuts and lifting the cover off the posts.
- 2. Remove the 530-00112-000 Rev 00 compact flash by pulling it from the connector and sliding it out (as shown in Figure 1).

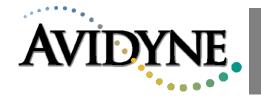

#### C. Compact Flash Replacement

Ensure the serial number on the replacement compact flash matches the unit serial number, on the TSO label, located on the back of the unit.

- 1. Orient the compact flash by locating the red arrow. This indicates which edge of the device slides in first. The compact flash is keyed, so it will only slide in one way. Look for two small indentations on opposite edges of the device. They should be on the side of the compact flash that faces the front of the unit.
- 2. Slide the 530-00112-000 Rev 01 compact flash into the slot.
- 3. Ensure the compact flash is fully seated.
- 4. Replace the compact flash cover.
- 5. Secure cover with the nuts.

#### D. Re-install and Verification.

- 1. Re-install the unit in the aircraft and apply power to the unit.
- 2. The green LED control lights behind all the front panel controls will light up.
- 3. After the initial power up, the software will load and go through several checks. During this startup sequence the screen will display the text "Initializing-Please Wait...".
- 4. Verify that the software version number is 5.2.1.
- 5. The startup sequence is finished when the text "Press any bezel key to Continue..." is displayed.

**Note:** Avidyne does not recommend shutting OFF the MFD during start up.

Perform the System Setup and Checkout procedures in the Installation manual (p/n 600-00073, Rev 01), to reconfigure the system. Use the setup values recorded in step 3 A 1.

Return the original compact flash to Avidyne.

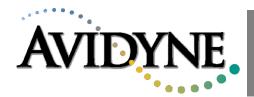

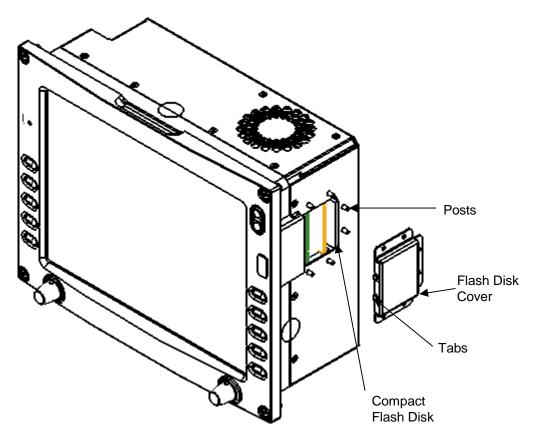

Figure 1: MFD with Compact Flash Cover Removed